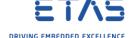

## ISOLAR-A not starting - GUI does not show up

- ? Question
- o How to start ISOLAR-A?
- Is there a graphical user interface available for ISOLAR-A?
- o On desktop I double click on ISOLAR-A icon

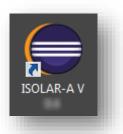

o For a few seconds a "splash" screen is displayed:

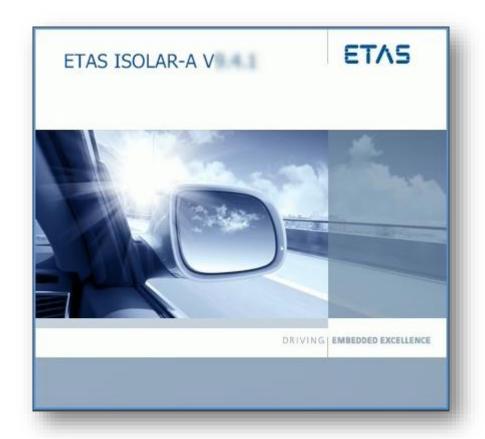

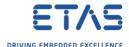

 $\circ$  In dialog **Eclipse Launcher**  $\rightarrow$  Click **OK** button

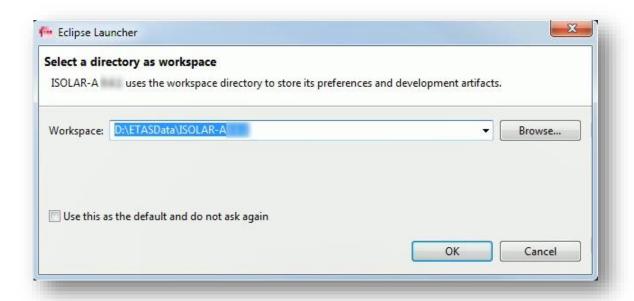

Splash screen shows up again

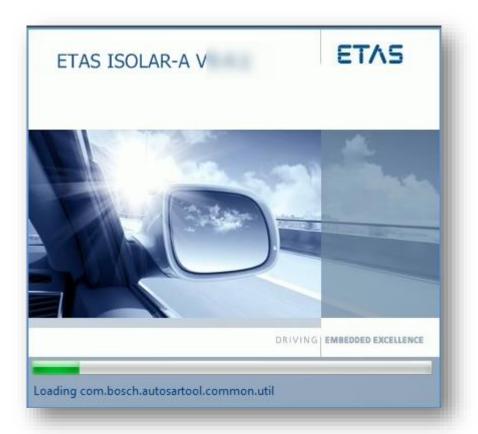

- o After several seconds, this screen disappears
  - And nothing more happens
  - o There is no warning or error message or something else displayed on the screen
  - ISOLAR-A just finished

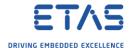

- Expected behavior:
  - After the splash screen, the ISOLAR-A GUI should be displayed:

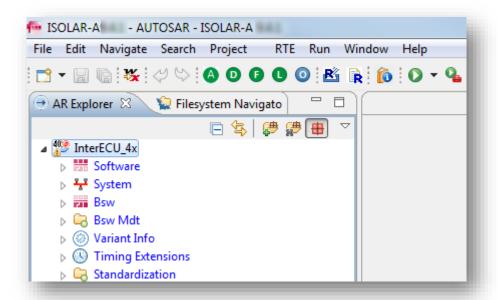

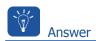

- Check if there is a valid license
- o In Windows → **Start** menu → **Search** field: Type **License Manager** → Hit RETURN key
  - → Under **Programs**: Click on **ETAS License Manager**

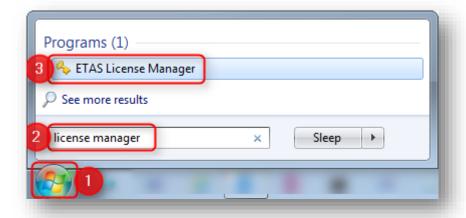

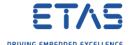

 $\circ$  In ETAS License Manager  $\to$  Menu bar  $\to$  Tools  $\to$  Refresh all licenses

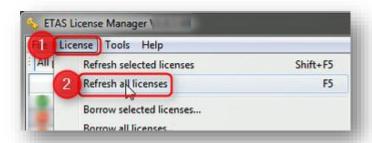

o In ETAS License Manager  $\rightarrow$  Column Product  $\rightarrow$  ISOLAR-A  $\rightarrow$  Row Status

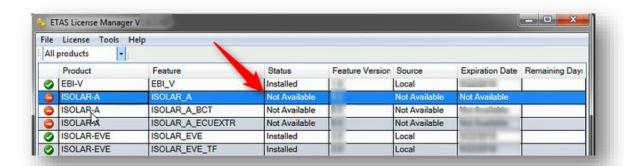

- o **Not Available**: This is the reason why ISOLAR-A GUI does not start
- Make sure that you have a current version of ETAS License Manager installed
- o In ETAS License Manager  $\rightarrow$  Menu bar  $\rightarrow$  Help  $\rightarrow$  About...

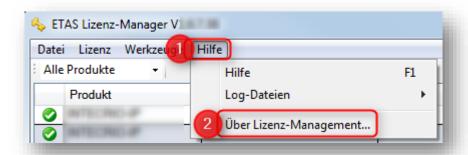

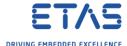

o Take a **screenshot** of the dialog that contains the precise version number

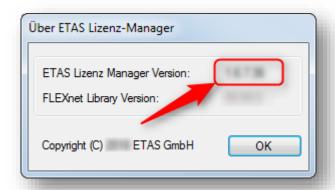

- $\circ$  Send the screenshot to ETAS support  $\to$  Ask for download link to current version of ETAS License Manager
- Provide a valid license
- $\circ$  Instructions are available in **ETAS License Manager**  $\to$  Menu bar  $\to$  **Help**  $\to$  **Help**
- $\circ$  In ETAS License Manager  $\rightarrow$  Menu bar  $\rightarrow$  Tools  $\rightarrow$  Refresh all licenses

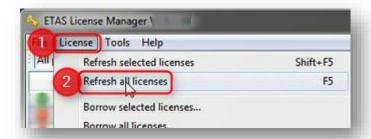

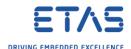

Valid license is available now:

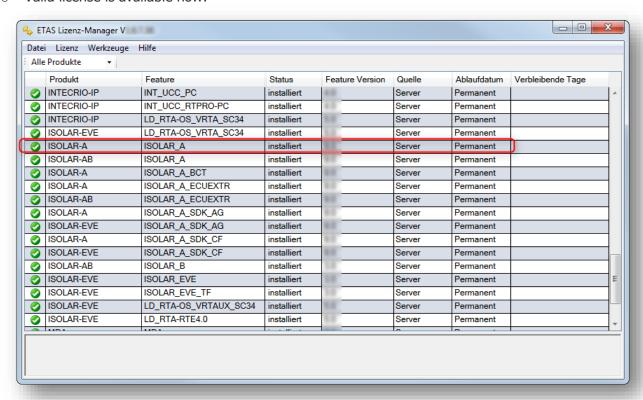

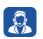

## Do you still have questions?

- You will find further FAQ articles on the ETAS homepage: www.etas.com/en/faq
- o **Movies** corresponding to FAQ articles can be found on the <u>ETAS YouTube channel</u> as well
- Please feel free to contact our Support Center, if you have further questions.
- Here you can find all information: <a href="http://www.etas.com/en/hotlines.php">http://www.etas.com/en/hotlines.php</a>

This information (here referred to as "FAQ") is provided without any (express or implied) warranty, guarantee or commitment regarding completeness or accuracy. Except in cases of willful damage, ETAS shall not be liable for losses and damages which may occur or result from the use of this information (including indirect, special or consequential damages).